# Quick Start Guide

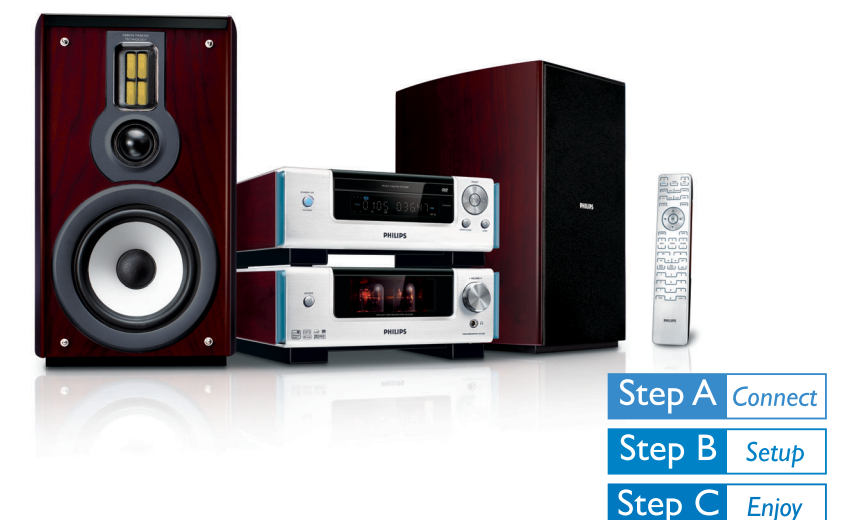

## *What's in the Box?*

You should find these items upon opening the box.

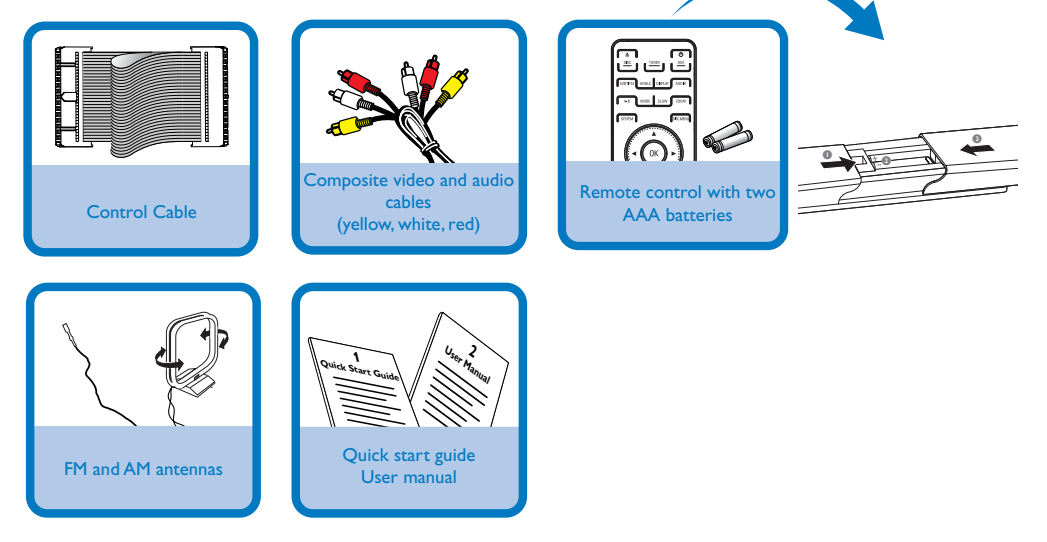

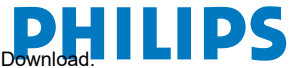

Download from Www.Somanuals.com. All Manuals Search And Download.

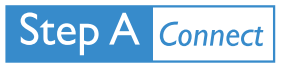

#### *Tips*

*– See the User Manual for other TV connection options.*

*– For connecting to a Progressive Scan TV, refer to the user manual for proper connections and detailed setup.*

1 2 4 3 5 Connect the speaker cables. Connect the AM and FM antennas. Connect the control cable. Connect the composite video and audio cables to a TV.

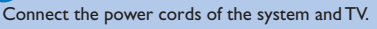

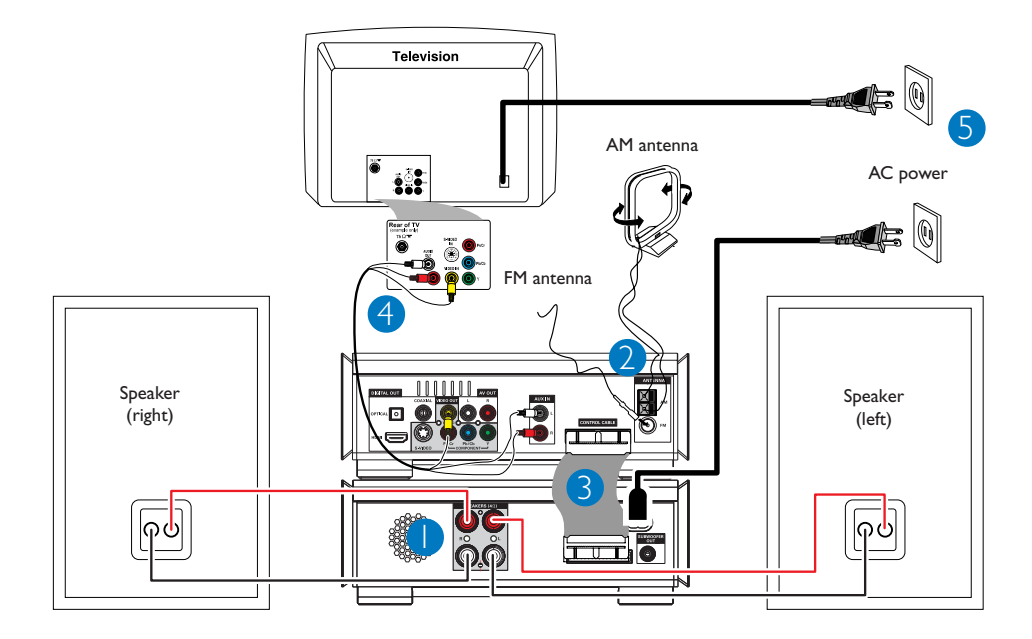

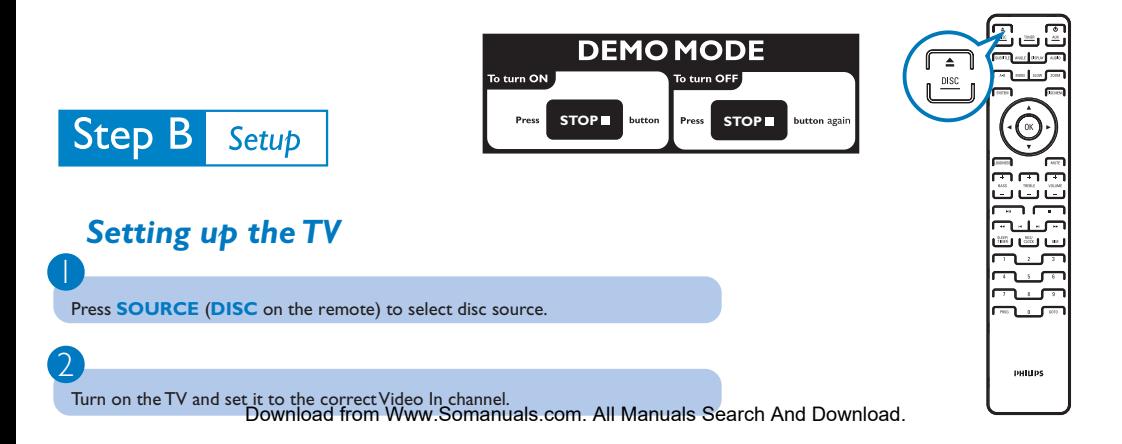

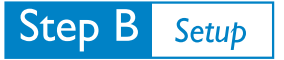

1

2

3

4

### *Setting the clock*

In standby mode, press and hold **CLOCK** on the remote.

When the hour digits flash, turn **VOLUME-/+** on the system or press **VOLUME+/-** on the remote to set the hours.

Press **CLOCK** again and the minute digits flash. Then turn **VOLUME-/+** on the system or press **VOLUME+/-** on the remote to set the minutes.

Press **CLOCK** again to confirm the time setting.

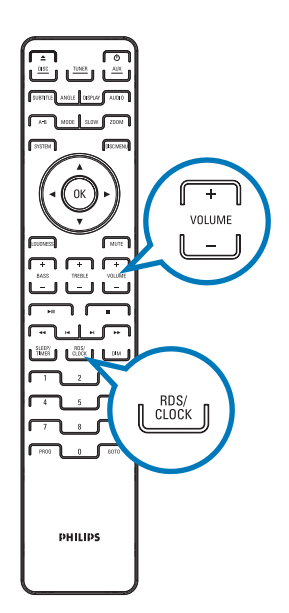

#### *Setting DVD menu options*

#### *IMPORTANT!*

*If the progressive scan feature is activated but the connected TV does not support progressive signals or the cables are not connected accordingly, see the user manual for proper progressive scan setup or deactivate the progressive scan feature as below:*

*1) Turn off your TV progressive scan mode or turn on to interlaced mode.*

*2) Press SYSTEM on the remote to exit the system menu and then DISC and "1"*

*to exit progressive scan.*

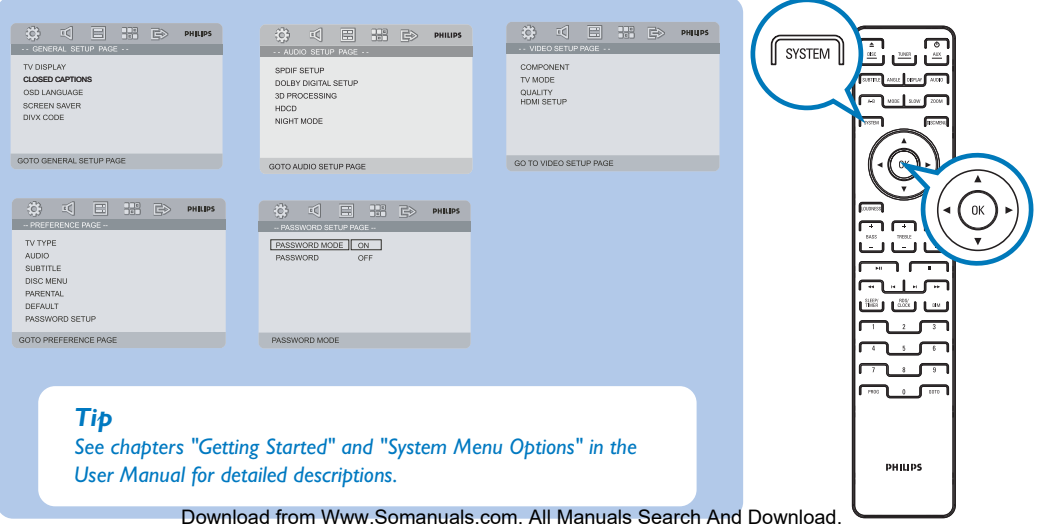

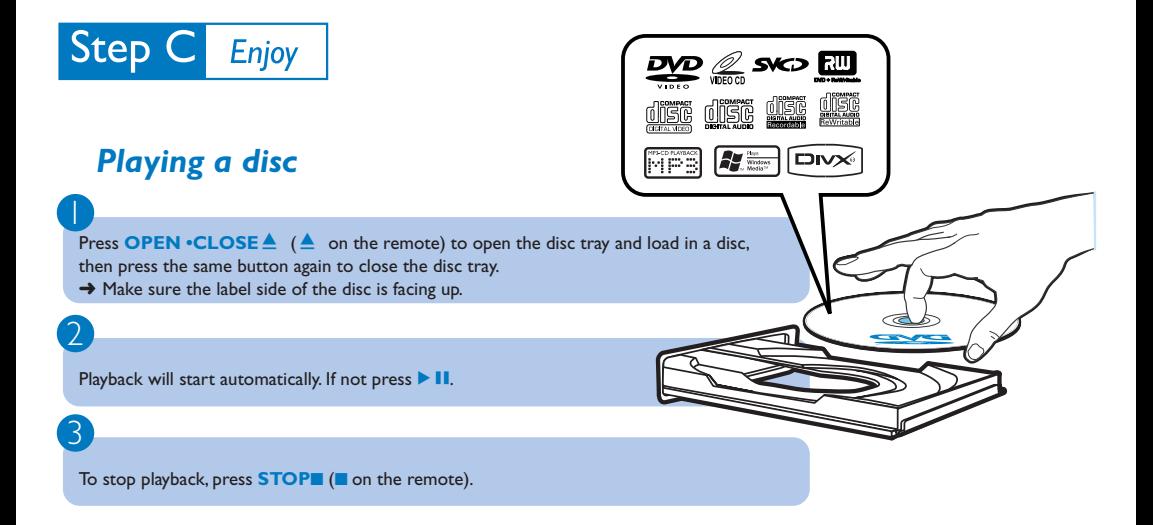

### *Programming and tuning to radio stations*

1 Press **SOURCE** (**TUNER** on the remote) to select tuner source.

2 Press **PROG** on the remote for more than two seconds to program all available stations in order of waveband.

Press **PRESET+/-** (**◀ / ▶** on the remote) until the desired preset station is displayed.

ſ

*Tip*

3

*Detailed playback features and additional functions are described in the accompany owner's manual.*

*Notes for remote control:*

*– First, select the source you wish to control by pressing one of the source select keys on the remote control (DISC or TUNER, for example). –* Then select the desired function (▶II, K, ▶ *for example).*

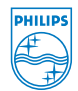

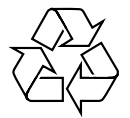

C Royal Philips Electronics N.V. 2007 All rights reserved.

http://www.philips.com

Download from Www.Somanuals.com. All Manuals Search And Download.

Free Manuals Download Website [http://myh66.com](http://myh66.com/) [http://usermanuals.us](http://usermanuals.us/) [http://www.somanuals.com](http://www.somanuals.com/) [http://www.4manuals.cc](http://www.4manuals.cc/) [http://www.manual-lib.com](http://www.manual-lib.com/) [http://www.404manual.com](http://www.404manual.com/) [http://www.luxmanual.com](http://www.luxmanual.com/) [http://aubethermostatmanual.com](http://aubethermostatmanual.com/) Golf course search by state [http://golfingnear.com](http://www.golfingnear.com/)

Email search by domain

[http://emailbydomain.com](http://emailbydomain.com/) Auto manuals search

[http://auto.somanuals.com](http://auto.somanuals.com/) TV manuals search

[http://tv.somanuals.com](http://tv.somanuals.com/)